## Инструкция для преподавателей

по порядку формирования справок о материалах,

размещенных в Единой системе личных кабинетов Финансового университета

Уважаемые преподаватели! В личном кабинете на [https://org.fa.ru](https://org.fa.ru/) реализован функционал самостоятельного формирования справок о наличии учебно-методических и научных работ, размещенных в Реестре УММ.

Для работы с этим функционалом Вам необходимо авторизоваться на [https://org.fa.ru](https://org.fa.ru/), используя свою университетскую учетную запись.

Далее следует:

- **1**. Перейти к разделу «Реестр УММ».
- **2**. Выбрать вкладку «Справки».
- **3**. Кликнуть по элементу интерфейса «Справка о наличии работ».

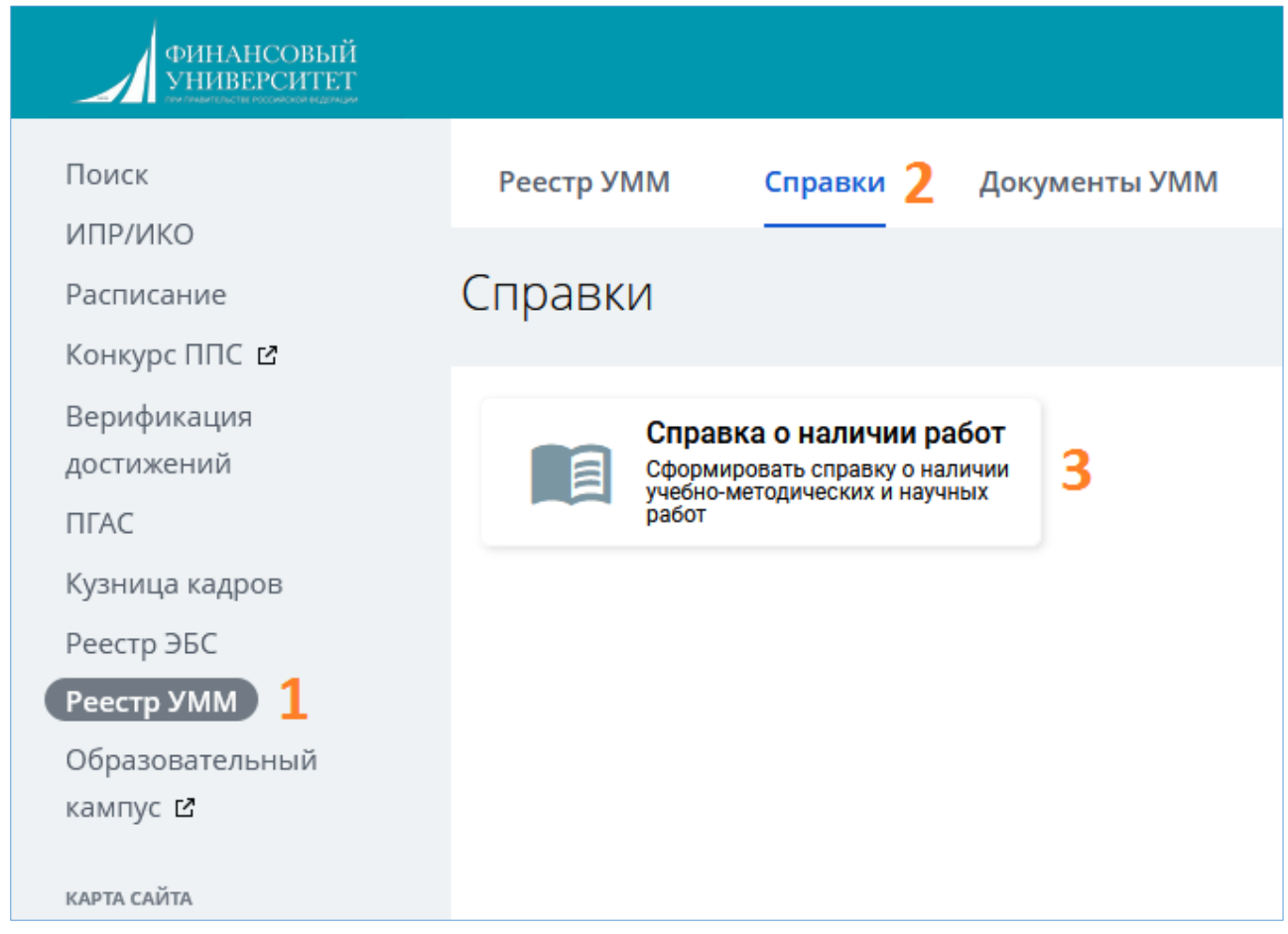

Откроется форма, в которой следует выбрать диапазон годов, за который необходимо сформировать справку, а затем нажать кнопку «Сформировать»:

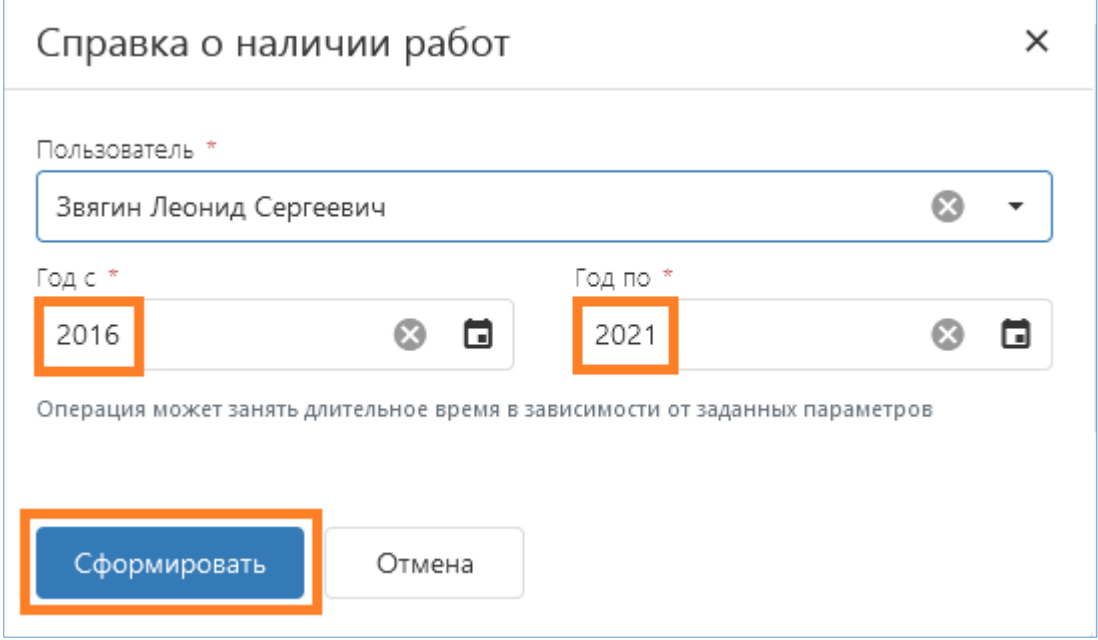

После нажатия на указанную кнопку начнется процесс генерации справки, который может занять определенное время. По его завершении справка, в зависимости от настроек браузера, отобразится в отдельной его вкладке или будет сохранена в папку загрузок. Сформированная справка в формате PDF может быть использована для дальнейшего представления по назначению (например, на конкурс ППС).

Справка не требует дополнительного удостоверения.